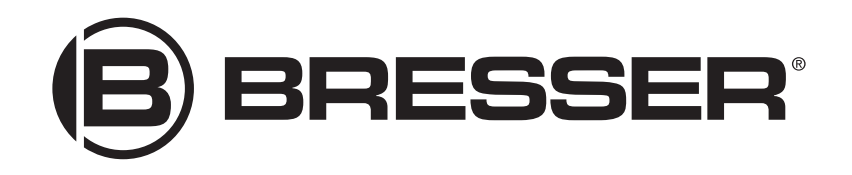

# Manual de instrucciones

# Bresser GO TO Kit para monturas ecuatoriales EQ-5

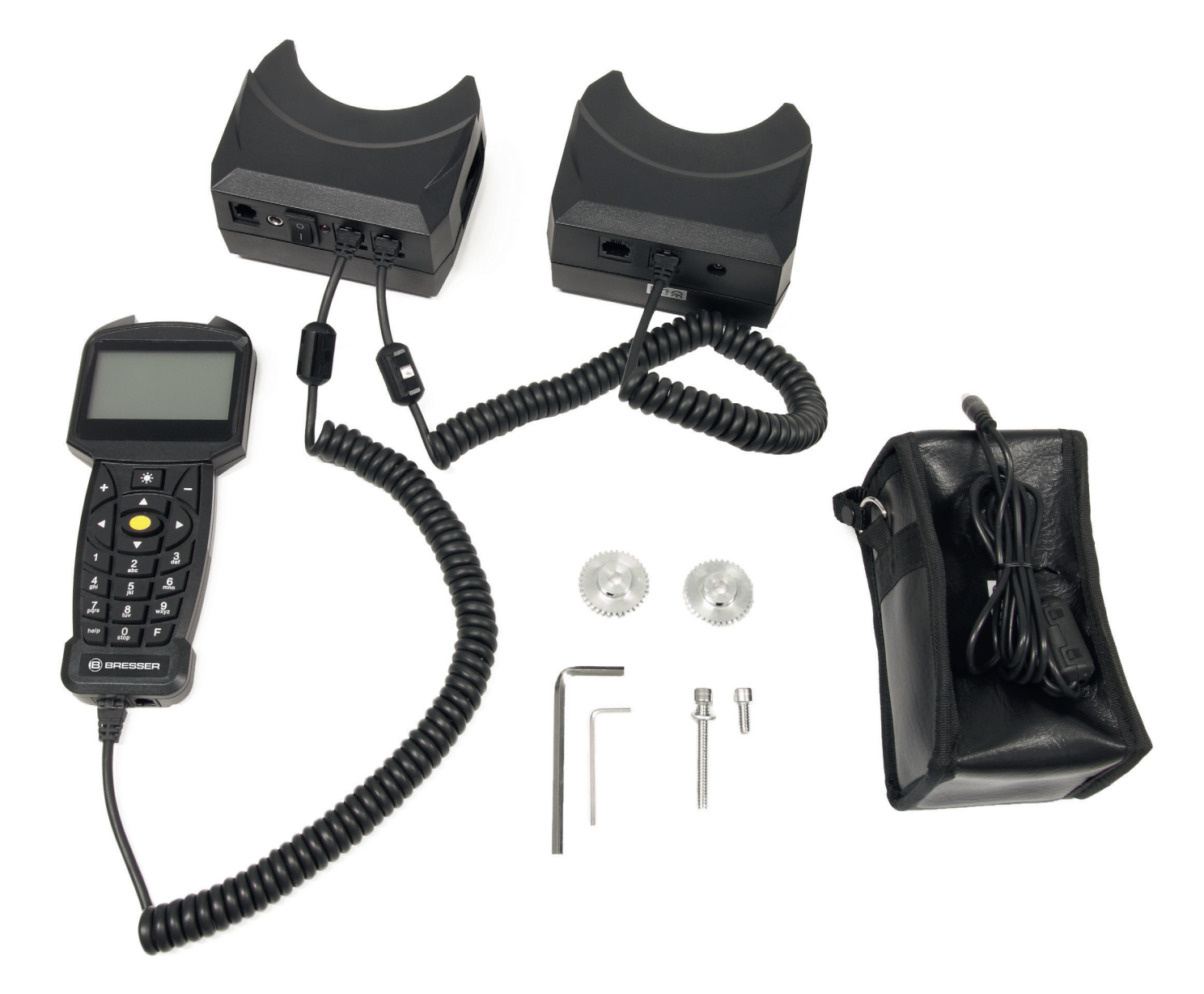

# Montaje

# La montura

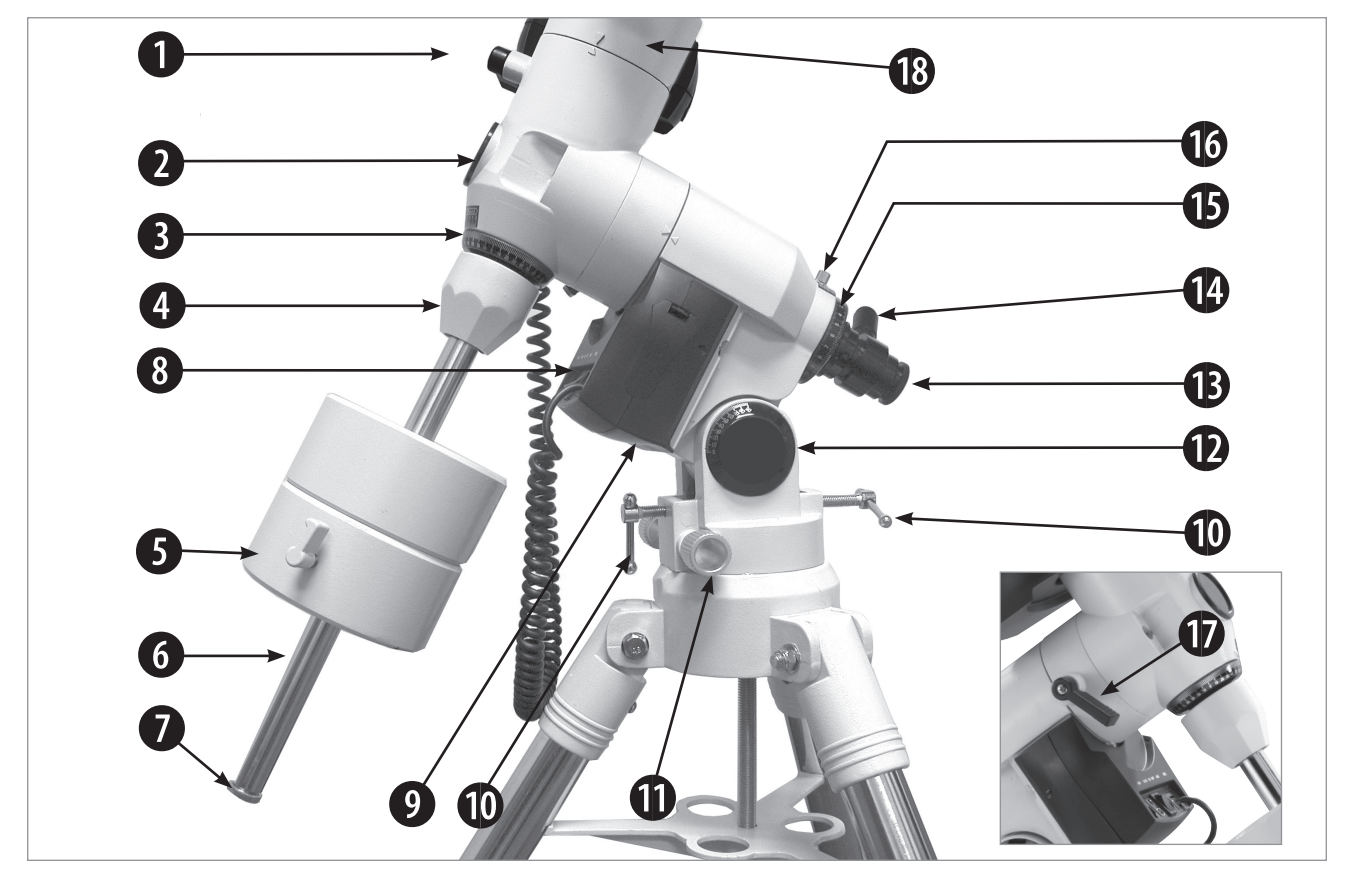

*Fig. 1a: La montura vista por detrás.*

#### Leyenda

- 1. Bloqueo de Declinación (DEC)
- 2. Tapa del buscador
- 3. Anillo de ajuste DEC
- 4. Base del eje de contrapeso
- 5. Contrapeso con bloqueo
- 6. Eje de contrapeso
- 7. Tapa de seguridad del contrapeso
- 8. Panel de control del motor AR<br>9. Motor AR
- Motor AR
- 10. Manillas de ajuste de latitud
- 11. Ruedas de ajuste de azimut
- 12. Indicador de latitud
- 13. Buscador
- 14. Retícula LED del buscador
- 15. Anillo de ajuste DEC
- 16. Bloqueo del anillo de ajuste AR
- 17. Bloqueo de Ascensión Recta (AR)
- 18. Motor DEC

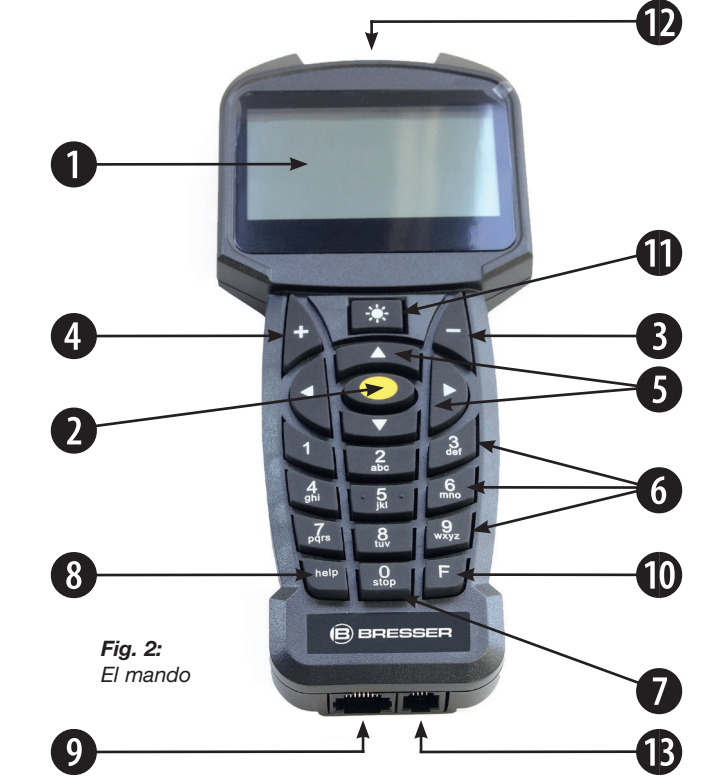

# El mando

#### Leyenda

- 1. Pantalla LCD
- 2. Tecla ENTER
- 3. Tecla MODE
- 3. Tecla M<br>4. Tecla +<br>5. Flechas
- 5. Flechas<br>5. Flechas<br>6. Teclas n
- 6. Teclas numéricas
- 7. Tecla STOP 8. Tecla de ayuda
- 9. Puerto para el cable en espiral
- 10. Cable en espiral
- 11. Tecla para iluminar
- 12. Linterna
- 13. Puerto para accesorios futuros

# Resumen de piezas

- **D** Bloqueo de Declinación (DEC): Controla el movimiento manual del telescopio en DEC, es decir, se podrá mover manualmente en el eje DEC después de girar el bloqueo DEC en sentido contrario a las agujas del reloj. Por el contratio, deberá apretarlo en el sentido de las agujas del reloj hasta que se sienta firme para evitar que el telescopio se mueva manualmente y activar el movimiento con el mando.
- $\bullet$  Tapa del buscador: Retire esta tapa cuando utilice el buscador.
- **6** Anillo de ajuste DEC
- $\bullet$  **Base del eje de contrapeso:** Enrosca el eje de contrapeso en la montura.
- **6** Contrapeso con bloqueo: Equilibra el peso del tubo óptico y aporta estabilidad a la montura. Apriete el bloqueo del contrapeso para evitar que se deslice sobre el eje.
- G Eje de contrapeso: Deslice el contrapeso sobre este eje.
- $\bullet$  Tapa de seguridad del contrapeso: Equilibra el peso del tubo óptico y aporta estabilidad a la montura. Apriete el bloqueo del contrapeso para evitar que se deslice sobre el eje.
- **8** Panel de control del motor AR (véase la Fig. 1b):
	- Puerto HBX para el mando: Enchufe aquí el cable en espiral del mando (9, Fig. 2).
	- Conector de alimentación de 12v DC: cable opcional (Art. No. 49-30000 o 04-55121).
	- LED: Se ilumina cuando se suministra energía al motor y al mando.
	- Interruptor ON/OFF: Enciende o apaga el panel de control y el mando.
	- Puerto ST-4 Autoguider: Para cualquier sistema de autoguiado compatible con ST-4.
	- Puerto DEC: Para enchufar el cable en espiral del motor DEC y controlarlo con el mando.
- **D** Motor AR: Controlado por el mando. Mueve el tubo óptico en el eje AR. Debe apretar el bloqueo AR (17, Fig. 1a) para que el motor AR funcione. .
- <sup>10</sup> Manijas de ajuste de latitud (10, Fig. 1a): Establecen la latitud de su lugar de observación. Funcionan en una operación de "empujar - tirar". A medida que apriete uno, afloje el otro.
- $\mathbf 1$  Ruedas de ajuste de azimut: Ajusta con precisión el movimiento del telescopio de lado a lado al centrar la estrella Polar en el ocular del telescopio o en el buscador.
- **1** Indicador de latitud: Ajusta la latitud del lugar de observación usando las manillas de latitud.
- **1 Buscador:** Le permite alinear el telescopio, de forma precisa, con la Polar.
- <sup>1</sup> Retícula LED del buscador: Gire la rueda para encender o apagar el LED que ilumina la retícula del buscador. Asegúrese de apagar el LED cuando termine con el buscador.
- **1** Anillo de ajuste AR

<sup>6</sup> Bloqueo del anillo de ajuste AR: Gire el bloqueo AR para poner el anillo de ajuste en su lugar.

- $\bullet$  Bloqueo de Ascensión Recta (AR): Controla el movimiento manual del telescopio en AR, es decir, se podrá mover manualmente en el eje AR después de girar el bloqueo AR en sentido contrario a las agujas del reloj. Por el contratio, deberá apretarlo en el sentido de las agujas del reloj hasta que se sienta firme para evitar que el telescopio se mueva manualmente y activar el movimiento con el mando.
- **13** Motor DEC: Mueve el tubo óptico a lo largo del eje DEC. El bloqueo de DEC (1, Fig. 1a) se debe apretar hasta que se sienta firme para que el motor funcione.

# Montaje

# Los motores

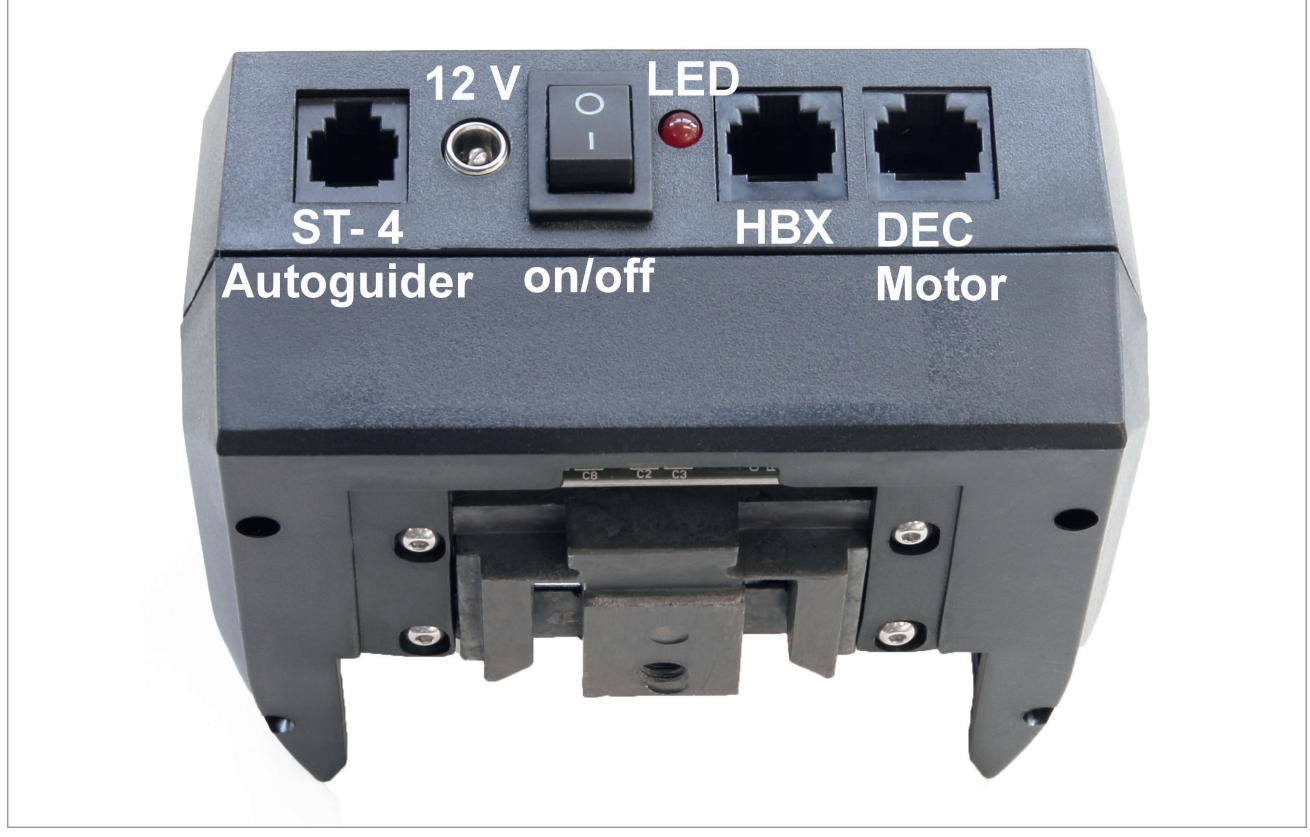

*Fig. 1b: Panel de control del motor AR*

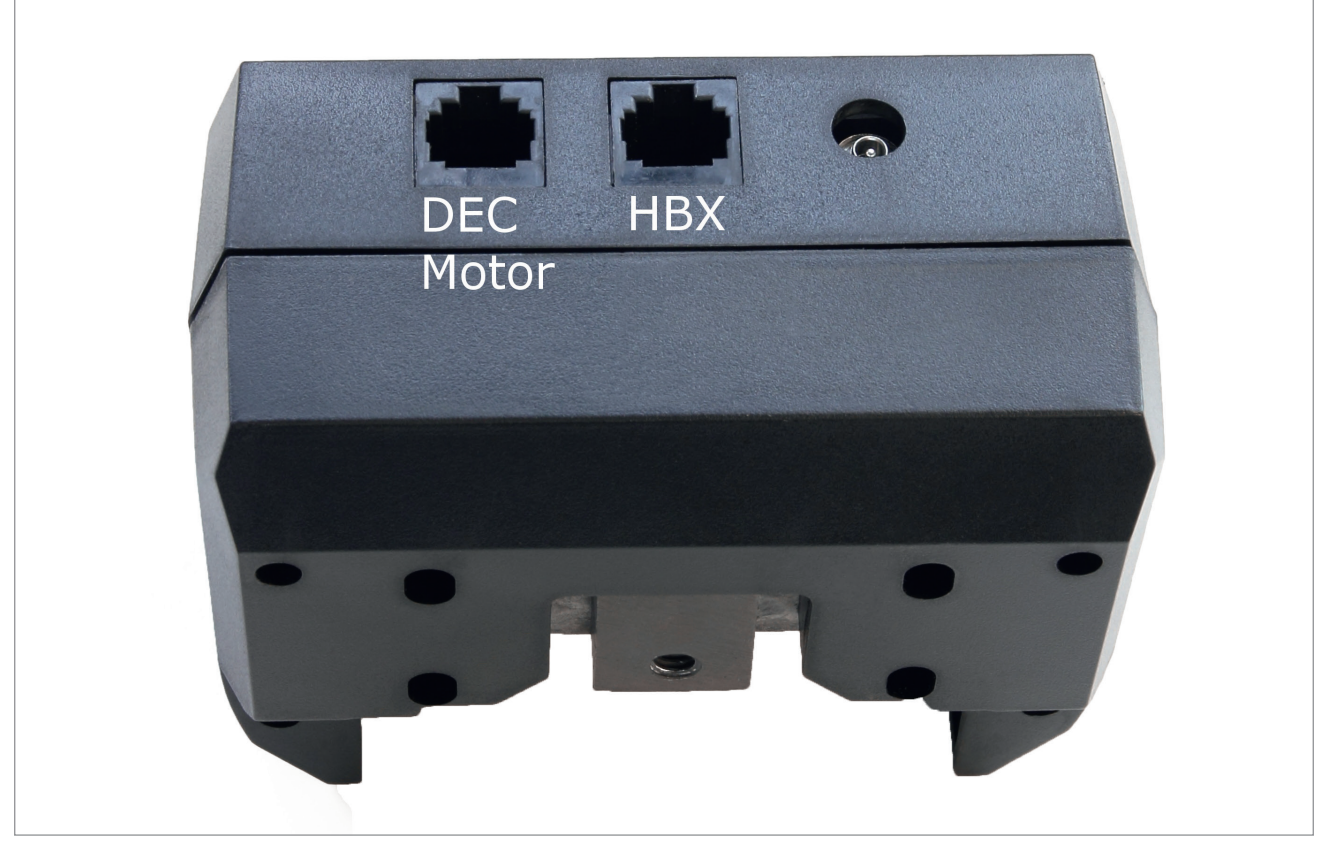

*Fig. 1c: Panel de control del motor DEC*

# Montaje de los motores

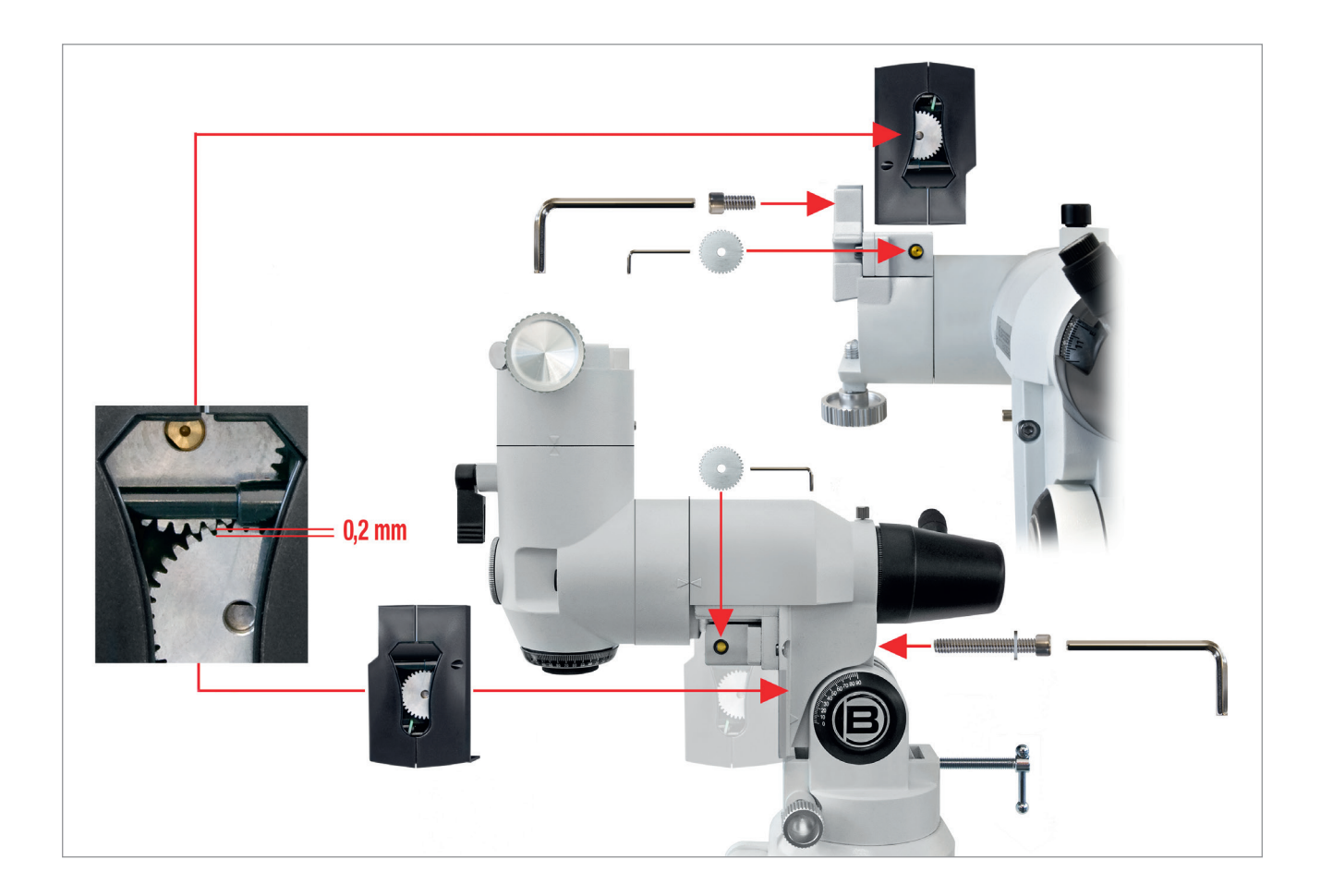

# **Garantía**

El período de garantía es de 2 años a partir del día de la compra. Por favor, conserve el ticket de compra como prueba de la compra. Si los dispositivos fallan, puede entregarlos, durante el período de garantía, en su local de compra o distribuidor al que los compró. Se le darán reparados o unos nuevos. También se podrán entregar en el caso de defectos que se produzcan después de la finalización del período de garantía.

Sin embargo, las reparaciones que sean necesarias después de la finalización del período de garantía estarán sujetas a un cargo por servicio.

#### Importante:

Asegúrese de devolver los dispositivos cuidadosamente embalado en su embalaje original para evitar daños durante el transporte. Adjunte también el ticket de compra (o una copia). Esta garantía no implica ninguna restricción de sus derechos legales.

Tu distribuidor:

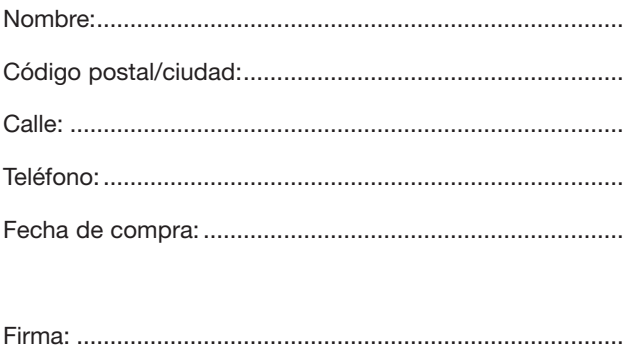

Reservado el derecho a errores y modificaciones técnicas. Las imágenes pueden diferir parcialmente del original.

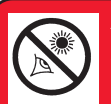

#### *AVISO ¡No use nunca el telescopio para obser-*

*var el Sol! Mirar al Sol o cerca de él causará daños instantáneos e irreversibles en su ojo. El daño ocular es a menudo indoloro, por lo que el observador no se da cuenta de que se ha producido hasta que es demasiado tarde. No apunte el telescopio o su buscador hacia el Sol o cerca de él. No mire a través del telescopio o su buscador mientras se mueve. Los niños siempre deben ser supervisados por un adulto mientras observan.*

# Índice

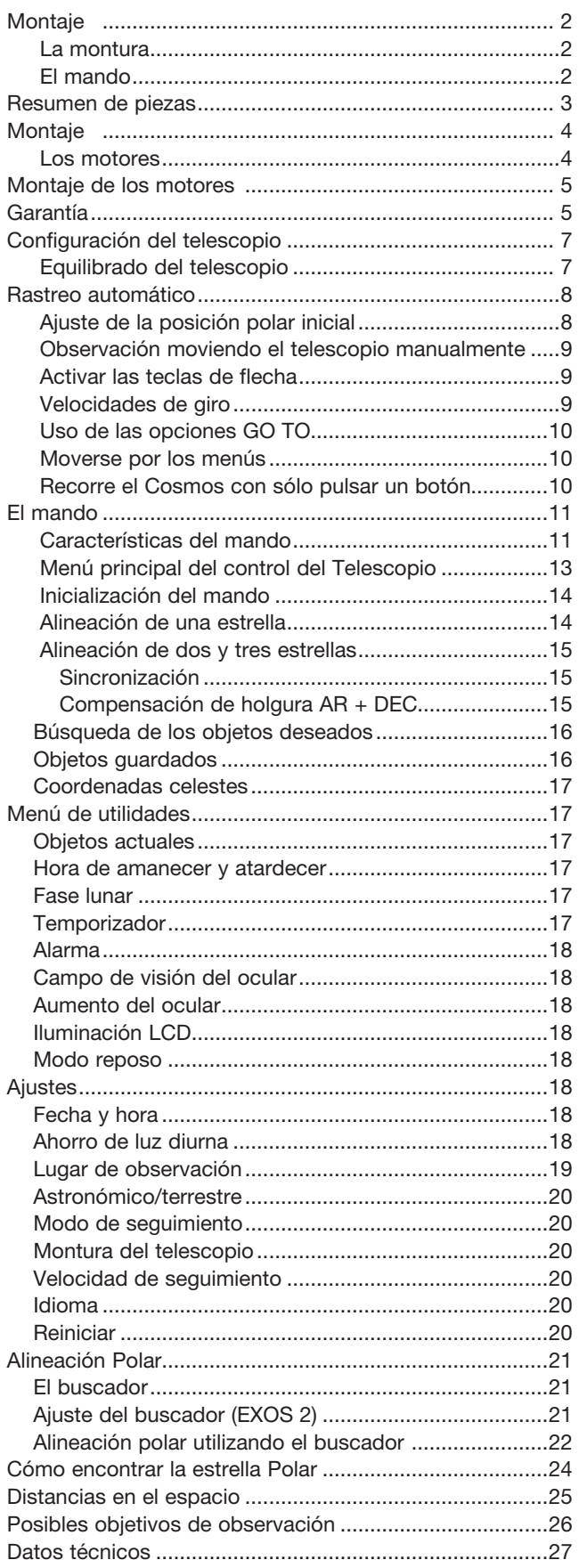

# Configuración del telescopio

### **Equilibrado del telescopio**

Para que el telescopio quede estable en el trípode y se mueva suavemente, debe estar equilibrado. Para equilibrar el telescopio, desbloquee el bloqueo de Ascensión Recta (17, Fig. 1a). Cuando esté desbloqueado, el telescopio girará sobre el eje AR. Más adelante, también desbloqueará el bloqueo de Declinación (1, Fig. 1a). Igualmente, cuando esté desbloqueado, el telescopio girará sobre el eje DEC. La mayor parte del movimiento del telescopio tiene lugar alrededor de estos dos ejes, por separado o simultáneamente. Trate de familiarizarse con estos bloqueos y observe cómo se mueve el telescopio en cada eje. Para obtener un equilibrado fino del telescopio, siga el siguiente método:

1. Sujete firmemente el tubo óptico para que no pueda oscilar libremente por accidente. Afloje el bloqueo AR (17, Fig. 1a). El tubo óptico se mueve ahora libremente sobre el eje AR. Gire el telescopio de modo que el eje del contrapeso (6, Fig. 1a) quede paralelo (horizontal) al suelo.

#### *OBSERVACIÓN*

La montura LXD-75 viene con un contrapeso de 4,5 kg. En caso de que no consiga equilibrar la montura, puede ser necesario utilizar un segundo o tercer contrapeso. Están a la venta como accesorio opcional. Asegúrese de que el peso total no afecte negativamente a la estabilidad de su configuración completa.

- 2. Afloje el bloqueo del contrapeso y deslícelo (5, Fig. 1a) a lo largo del eje hasta que el telescopio permanezca en una posición en la que no tienda a descender en ninguna dirección. A continuación, vuelva a apretar el bloqueo del contrapeso y bloquee el contrapeso en su posición.
- 3. Una vez más, sujete el tubo óptico de modo que no pueda oscilar libremente. Apriete el bloqueo AR (17, Fig. 1a) y afloje el bloqueo DEC (1, Fig. 1a). El telescopio ahora puede moverse libremente sobre el eje DEC. Afloje las perillas de bloqueo de las abrazaderas para que el tubo principal se deslice fácilmente hacia adelante y hacia atrás. Mueva el tubo principal hasta que el telescopio permanezca en una posición en la que no tienda a descender en ninguna de las dos direcciones. Vuelva a bloquear el bloqueo DEC (1, Fig. 1a).

El telescopio está ahora correctamente equilibrado en ambos ejes. A continuación, el buscador debe estar alineado.

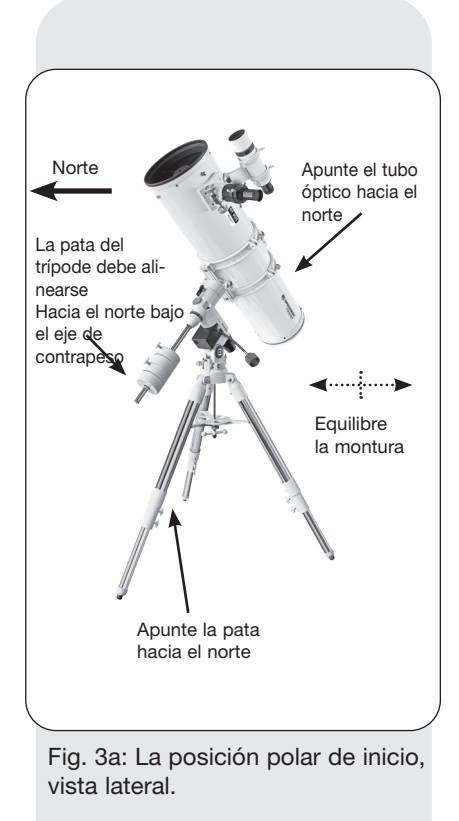

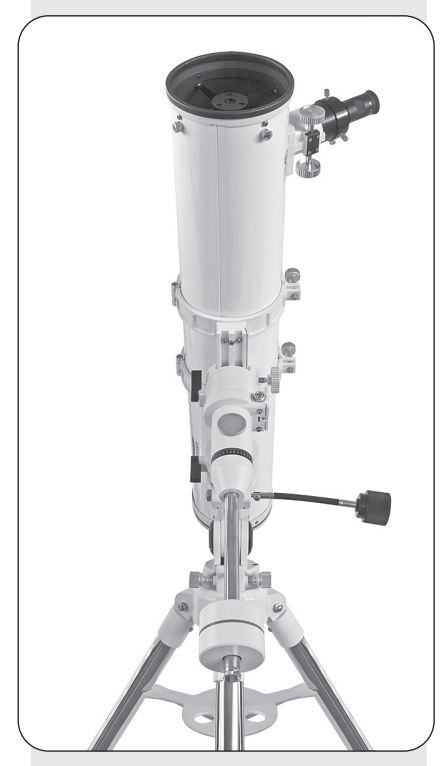

Fig. 3b: La posición polar de inicio, vista frontal.

# **Rastreo automático**

A medida que la Tierra gira bajo el cielo nocturno, las estrellas parecen moverse de este a oeste. La velocidad a la que las estrellas realizan este movimiento se denomina "velocidad siderial". Ahora puede configurar su telescopio para que se mueva con la velocidad sideral. Al hacer esto, rastreará los objetos y las estrellas en el cielo nocturno automáticamente. Esta función de seguimiento es proporcionada por el conjunto de accionamiento del actuador, disponible como accesorio.

# **Ajuste de la posición de inicio**

- 1. Nivele la montura, si es necesario, ajustando la longitud de las tres patas del trípode.
- 2. Afloje el bloqueo DEC (17, fig. 1a). Gire el conjunto del tubo óptico hasta que el eje del contrapeso apunte directamente hacia abajo sobre la montura. Véanse las Figs. 3a y 3b.
- 3. Si aún no lo ha hecho, levante el conjunto del telescopio y gírelo de modo que la pata del trípode debajo de la barra de contrapeso esté orientada aproximadamente hacia el norte (hacia el sur en el hemisferio sur). Suelte el bloqueo DEC (1, Fig. 1a) del trípode, para que el tubo óptico (10, Fig. 3a) pueda girar. Gire el tubo óptico hasta que apunte al Norte (o al Sur en el Hemisferio Sur). A continuación, vuelva a apretar el bloqueo. Localice la estrella Polar, si es necesario, para utilizarla como referencia precisa para saber donde está el norte (u Octantis en el Hemisferio Sur).
- 4. Si aún no lo ha hecho, determine la latitud de su lugar de observación. Vea el Gráfico de latitudes para conocer una lista de latitudes de las principales ciudades del mundo. Use las manillas de ajuste de latitud en T (10, Fig. 1a) para inclinar la montura del telescopio de modo que el puntero indique la latitud correcta de su posición de observación en el indicador de latitud (12, Fig. 1a).
- 5. Si los pasos del 1 al 4 fueron realizados con una precisión razonable, su telescopio estará ahora suficientemente bien alineado con la estrella Polar, para que pueda comenzar a hacer observaciones.

Una vez que la montura ha sido colocada en la posición de inicio polar como se describió anteriormente, el ángulo de latitud no necesita ser ajustado nuevamente, a menos que se mueva a una ubicación geográfica diferente (es decir, a una latitud diferente).

### NOTA IMPORTANTE:

Para que la funcionalidad GO TO se configure de la forma más precisa posible, el eje AR debe alinearse con precisión, en la medida de lo posible, con respecto al polo celeste mediante el buscador (13, fig. 1a). Véase también el apartado "Mejora de la alineación con respecto los polos".

#### **Observación moviendo el telescopio manualmente**

Después de montar y equilibrar el telescopio como se describió anteriormente, usted está listo para comenzar las observaciones manuales. Vea objetos terrestres fáciles de encontrar, como señales de tráfico o semáforos, para acostumbrarse a las opciones y funcionamiento del telescopio. Para obtener los mejores resultados durante las observaciones, siga las siguientes sugerencias:

- Cuando desee localizar un objeto para observar, primero afloje el bloqueo AR del telescopio (17, Fig. 1a) y el bloqueo DEC (1, Fig. 1a). Ahora el telescopio puede girar libremente sobre estos ejes. Desbloquee cada eje por separado y practique el movimiento de su telescopio. A continuación, practique con dos ejes desbloqueados al mismo tiempo. Es muy importante practicar este paso para entender cómo se mueve su telescopio, ya que el movimiento de una montura ecuatorial no es intuitivo.
- Utilice el buscador alineado para observar el objeto que desea observar. Cuando el objeto esté centrado en la retícula del buscador, vuelva a apretar los bloqueos AR y DEC.
- Una vez centrado, un objeto puede ser enfocado girando una de las ruedas de enfoque.

#### **Activar las teclas de flecha**

Las teclas de flecha del mando le permiten girar (mover) el telescopio hacia arriba, hacia abajo, hacia la derecha o hacia la izquierda. El siguiente procedimiento describe cómo activar las teclas de flecha:

- *1. Después de instalar la alimentación eléctrica según la normativa y de insertar el cable del mando en el puerto HBX del mando (Fig. 1b), aparece un mensaje de copyright en la pantalla LED (1, Fig. 2).*
- *2. Después de encenderlo, se le solicitará la fecha, la hora y el horario de verano, además del lugar de observación.*
- *3. La pantalla principal aparecerá cuando se introduzcan estos datos.*

Ahora puede usar las teclas de flecha del mando para mover el telescopio y observar.

### **Velocidades de giro**

El mando ofrece un total de ocho velocidades de giro que son directamente proporcionales a la velocidad sideral. Han sido diseñadas para que se puedan llevar a cabo funciones especiales de forma opcional. Presione el botón numérico y ajuste las velocidades para que se modifique la velocidad de giro; esto aparece en la parte inferior izquierda de la pantalla LCD del mando.

Las nueve velocidades disponibles son:

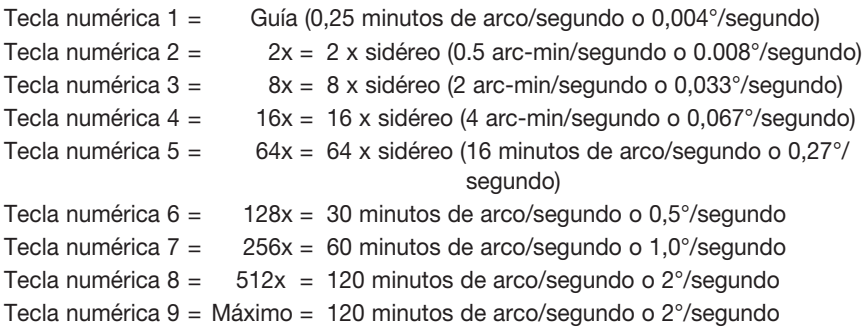

Velocidades 1, 2 ó 3: Se usan para el centrado fino de un objeto en el campo de visión de un ocular de mayor aumento, como un ocular de 12 mm o uno de 9 mm. Velocidades 4, 5 ó 6: Permiten centrar un objeto en el campo de un ocular de poco aumento, como el Super Plössl 26mm estándar.

Velocidades 7, 8 o 9: Ideal para la búsqueda aproximada de un objeto. Con esto, el telescopio se mueve rápidamente de un lugar a otro del cielo.

#### *Nota:*

*Cuando se enciende por primera vez, el mando le pide el país y la ubicación (lugar de observación). Debe buscar manualmente su país en este punto y luego la ciudad más cercana; los datos se guardarán automáticamente. Se pueden hacer cambios después en el menú de configuración bajo "Ubicación".*

# Manual de instrucciones

#### *Consejo:*

*Cuando hay varias opciones disponibles dentro de un menú, normalmente se muestra la opción actual.*

#### *Definición:*

*La inicialización es un procedimiento que asegura que el mando funciona correctamente. Cuando se utiliza por primera vez, el mando todavía no sabe cuál es su lugar de observación ni la hora y fecha. Deberá introducirla. El mando utiliza esta información para calcular con precisión la ubicación de los objetos celestes (como*

*estrellas y planetas) y mover automáticamente su telescopio correctamente.*

# **Uso de las opciones GO TO**

Antes de poder utilizar las opciones GO TO, primero debe:

- Aprender cómo moverse a través de los menús con las teclas
- Inicializar el control del ordenador
- Coloque el telescopio en la posición de inicio polar, si aún no lo ha hecho.
- *Seleccione ALINEAR: Una estrella desde el menú "Alinear"*

# **Moverse por los menús**

Los menús están dispuestos para que la navegación sea rápida y fácil.

- Pulse **ENTER** para entrar en los menús.
- Pulse **MODE** para volver al nivel superior del menú.
- Pulse las teclas de **SCROLL**  $\blacktriangle$   $\blacktriangledown$  para desplazarse hacia arriba y hacia abajo a través de las opciones disponibles para cada nivel de menú.
- Presione las flechas para introducir caracteres.

También puede mover su telescopio con las teclas de flecha si no se requiere introducir ningún dato.

# **Recorre el Cosmos con sólo pulsar un botón**

El control de la montura del telescopio se realiza con el mando. Casi todas las funciones del telescopio se consiguen con sólo pulsar unos pocos botones. Algunas de las principales características del mando son:

- GO TO automático: Mueve automáticamente el telescopio a cualquiera de los más de 30.000 objetos almacenados en la base de datos de objetos.
- Realice una visita guiada por los objetos celestes más interesantes, para verlos en cualquier noche del año.
- Acceda a un glosario de términos astronómicos.
- Calcule qué aumento da el ocular utilizándolo junto con un telescopio específico.

# El mando

# El mando

#### Leyenda

- 1. Pantalla LCD
- 2. Tecla ENTER 3. Tecla MODE
- $4.$  Tecla +
- 5. Flechas
- 6. Teclas numéricas
- 7. Tecla STOP
- 8. Tecla de ayuda
- 9. Puerto para el cable en espiral
- 10. Cable en espiral
- 11. Tecla para iluminar
- 12. Linterna
- 13. Puerto para accesorios futuros

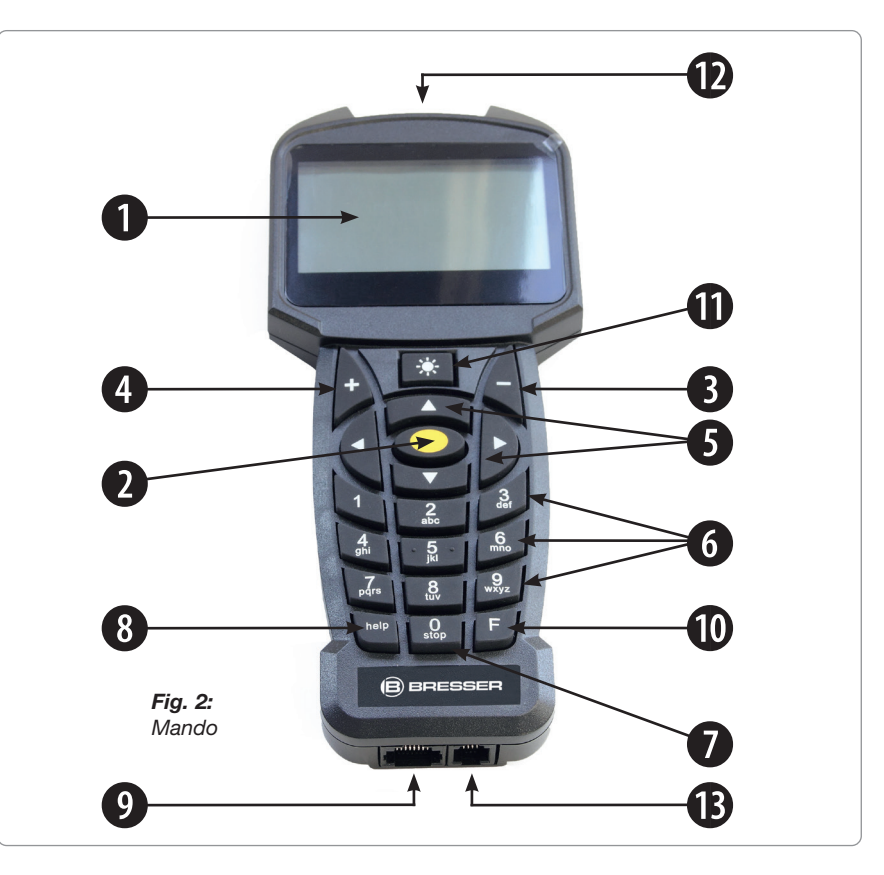

# **Características del mando**

1. Pantalla LCD de ocho líneas (1, Fig. 2) - Funciona como interfaz entre el mando y el telescopio.

Presenta una gran variedad de información y menús.

- 2. Tecla ENTER (2, Fig. 2) Púlsela para elegir una opción en un menú. La tecla ENTER es similar a la tecla ENTER de un ordenador.
- 3. Tecla MODE (3, Fig. 2) Púlsela para volver al menú anterior. El nivel superior es el de "Seleccionar elemento". La tecla MODE es similar a la tecla ESCAPE de un ordenador.
- 4. + Tecla (4, Fig. 2) Con esto, los objetos rastreados más recientemente pueden ser buscados rápidamente. Utilice los botones direccionales para seleccionar un objeto de observación y pulse el botón ENTER. El control del telescopio posiciona posteriormente el objeto seleccionado en el campo visual. Puede ocurrir que el objeto no aparezca en el centro del campo visual después del posicionamiento. En este caso, debe centrar usted el objeto con las flechas.

*5.* Flechas (5, Fig. 2) – Presiónelas para girar el telescopio en una dirección específica (arriba, abajo, izquierda y derecha), a cualquiera de las nueve velocidades diferentes. Vea VELOCIDADES DE GIRO, página 9. También es posible realizar las siguientes funciones utilizando las flechas:

- *Introducción de datos Presione los botones "arriba" y "abajo" para desplazarse por las letras del alfabeto o por la secuencia de dígitos numéricos. La tecla "DOWN" comienza con la letra "A", la tecla "UP" con el número "9". Con los botones "LEFT" (izquierda) y "RIGHT" (derecha), puede mover el cursor parpadeante a la izquierda o a la derecha.*
- *Alineación DEC/AR Con los botones "RIGHT" e "LEFT", puede girar el telescopio en el eje horario. Los botones "UP" y "DOWN" mueven el telescopio en declinación.*

# Manual de instrucciones

#### *NOTA:*

*En caso de que exista un mal funcionamiento del rastreo, por favor presione el botón STOP 2 veces.* 

- *Dentro de un menú preseleccionado, estos botones permiten el acceso a varias opciones de la base de datos. Las opciones del menú vienen una tras otra. Si pulsa los botones "UP" y "DOWN", se desplazará por las distintas opciones. Con los botones "UP" y "DOWN" también puede desplazarse por las letras del alfabeto o por los dígitos numéricos.*
- 6. Teclas numéricas (6, Fig. 2) Pulse para introducir dígitos del 0 al 9. Cuando no se están introduciendo datos, se pueden utilizar las teclas numéricas para cambiar la velocidad de giro. Basta con pulsar una tecla numérica (1 es la velocidad más lenta, 9 es la más alta). Presione la tecla numérica "0" para encender y apagar la linterna situada en la parte superior del mando.
- 7. Botón STOP (7, Fig. 2) Le permite interrumpir cualquier movimiento del telescopio. Después de pulsar de nuevo, el telescopio inicia de nuevo la operación de la última función ejecutada.
- 8. Botón de ayuda (8, Fig. 2) Permite acceder a la función de ayuda. Cuando la función de ayuda haya resuelto suficientemente sus dudas, pulse el botón MODE para volver a la pantalla original. Continúe con el procedimiento seleccionado anteriormente.
- 9. Puerto para el cable en espiral (9, Fig. 2) Conecte un extremo del cable (9, Fig. 2) en este puerto que se sitúa en la parte inferior del mando y el otro extremo en el puerto HBX del panel de control del motor.
- 10. Cable en espiral (10, Fig. 2) Enchufe un extremo del cable en espiral en el puerto HBX (Fig. 1c) del panel de control del motor del telescopio y el otro extremo en el puerto del cable en espiral del mando.
- 11. Botón de activación de la luz de la pantalla (11, Fig. 2) Encienda la linterna (12, Fig. 2) en dos niveles de brillo pulsando repetidamente y luego vuelva a apagarla.
- 12. Linterna (12, Fig. 2) Utilice esta luz roja incorporada para iluminar las cartas estelares y los accesorios sin perturbar la adaptación de sus ojos a la oscuridad.
- 13. Puerto para accesorios futuros (11, Fig. 2) Nunca intente conectar un cable que no haya sido suministrado por Bresser para esta interfaz. Puede causar graves daños en el sistema electrónico.

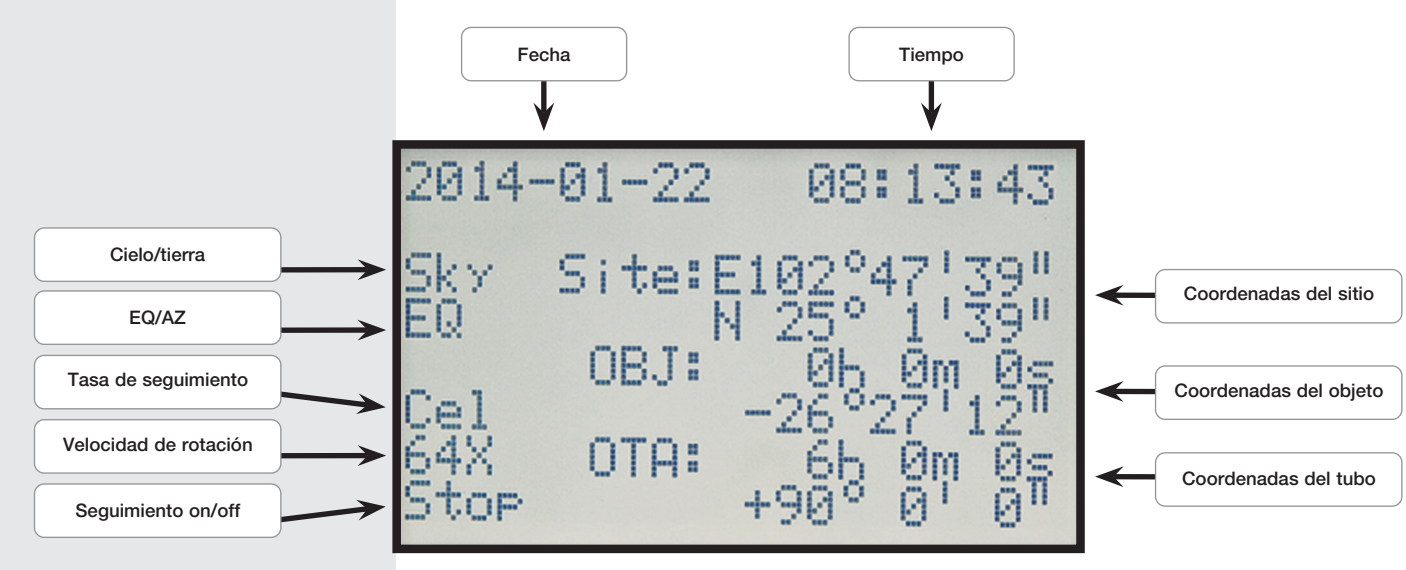

*Fig. 2a: Visualización del mando*

# **Menú principal del control del Telescopio**

#### Resumen menú principal:

#### - Alineación del telescopio

- Alineación de una estrella Alinea el telescopio con una sola estrella
- Alineación de dos estrellas Alinea el telescopio con dos estrellas
- Alineación de tres estrellas Alinea el telescopio con tres estrellas
- Sincronización de destino Mejora más la alineación
- Correción Backlash AR Calibra la holgura del eje AR
- Correción Backlash DEC Calibra la holgura del eje DEC
- Navegación
	- Sistema Solar Catálogo de objetos del sistema solar
	- Constelación Catálogo con las constelaciones estelares
	- Estrella Famosa Catálogo de estrellas conocidas
	- Catálogo Messier Catálogo con objetos brillantes de cielo profundo
	- Catálogo NGC Amplio catálogo con gran variedad
	- Catálogo IC Catálogo con objetos débiles
	-
	- Catálogo Sh2 Catálogo con objetos débiles<br>- Gato Estrella Brillante Catálogo con estrellas brillant Catálogo con estrellas brillantes
	- Catálogo SAO Amplio catálogo de estrellas
	- Objetos guardados Le permite almacenar sus propios objetos
		-
	- Introducción de AR y DECInserta un punto personalizado en el cielo - Objetivo Terrestre Inserta el objetivo terrestre que quieras
- Utilidades
	- Objetos actuales Objetos actualmente visibles
	- Entrada y salida de objetos en el cielo Hora de entrada y salida de un objeto

Campo de visión del ocular

- Fase lunar La actual fase lunar
- Temporizador Función de temporizador<br>- Alarma Configura una alarma
- 
- Alarma<br>- Ocular FOV Campo de visión del d
- Ocular Magn. Aumento del ocular
- Iluminación de la pantalla Brillo de la pantalla
- Posición de reposo Gira a la posición de reposo

#### - Configuración

- Hora y fecha Introduce la hora y la fecha

- Ahorro de luz diurna Activa/desactiva el ahorro de luz diurna

- Introducción del lugar de observción **Ajusta la posición actual**
- País y ciudad Establece la ubicación actual
	-
- Lugar personalizado Establece la ubicación actual utilizando las coordenadas GPS
- Cielo/tierra Cambia entre objetivos celestes y terrestres
	- Objeto celeste Ajuste para la observación de objetos celestes
	- Objeto terrestre Ajuste para la observación de objetos terrestres
- AZ / EQ Cambio entre monturas altazimutales
	- y ecuatoriales
	- Telescopio Alt Tipo de montura altazimutal
	- Telescopio Equ Tipo de montura ecuatorial

- Montura del telescopio Configura los ajustes de la montura del telescopio

- Tasa de seguimiento Ajusta la velocidad de seguimiento
	- Velocidad Estelar
	- Velocidad Solar
	- Velocidad de la Luna
	- Personalizar la velocidad
	- Velocidad de guiado
- 
- Modelo del telescopio
- 
- Reiniciar **Restablecer a ajustes de fábrica**
- Idioma Cambiar el idioma
	-

# **Inicialización del mando**

Este ejercicio describe cómo inicializar el mando. *Normalmente, usted introducirá la Hora y la Fecha al comienzo de cada sesión de observación, pero sólo realizará el procedimiento de Inicialización completo (es decir, ingresando la información de la Ubicación y seleccionando el número de modelo, así como ingresando la Hora y la Fecha) la primera vez que utilice el mando o después de realizar un reinicio a ajustes de fábrica.* 

- *1. Asegúrese de que los bloqueos DEC y RA (1 y 17, Fig. 1a) están apretados de acuerdo con el manual.*
- *2. Asegúrese de que el mando esté correctamente conectado a su telescopio.*
- *3. Ponga el interruptor de alimentación "ON". Se activará la pantalla con un mensaje de copyright durante un breve periodo de tiempo. A continuación, oirá una breve señal acústica. El mando tarda ahora un momento en arrancar el sistema.*
- *4. A continuación, se le pedirá que introduzca la fecha y la hora. La fecha se introduce en el campo "año-mes-día / p. ej: 2013-31-12". La hora se introduce en el campo "hora-minuto-segundo / p. ej: 20-15-00". Para ello, utilice las flechas y confirme con la tecla ENTER (2 y 5, fig. 2).*
- *5. Ahora se le pedirá que ingrese el horario de verano (para el ahorro de luz diurna). Seleccione el ajuste "on" si el telescopio se utiliza en verano. Seleccione el ajuste "off" si el telescopio se utiliza fuera del horario de verano.*
- *6. La siguiente pantalla le preguntará el país y la ciudad de su lugar de observación. Tiene dos opciones diferentes para introducir.* 
	- *1. Puede seleccionar una ciudad de su entorno, situada en la base de datos (seleccione "País y ciudad"). Los países se enumeran en orden alfabético en la base de datos. Utilice los botones de dirección "UP" y "DOWN" para desplazarse por los países y ciudades de la lista. Cuando aparezca la ciudad deseada en la pantalla, pulse el botón ENTER.*
	- *2. Con la introducción manual (seleccione "Custom Site"), puede ajustar la información de ubicación manualmente. Introduzca el nombre ("Nombre"), la longitud ("Lon"), la latitud ("Lat") así como la zona horaria ("Zone") y confirme con el botón ENTER.*

*Ejemplo: Nombre: Berlín; Lon: E013° 25' ; Lat: N52° 30' ; Zona: E01*

El control del telescopio mostrará ahora esto en la pantalla principal y estará listo para alinearse en el cielo nocturno.

# **Alineación de una estrella**

Después de completar la inicialización, puede alinear la montura con el mando. La forma más rápida y sencilla de utilizar el posicionamiento del mando es la alineación de una estrella. La alineación sólo puede llevarse a cabo por la noche.

- 1. Coloque el telescopio en la posición de inicio polar (Fig. 3b) y cierre las abrazaderas en ambos ejes.
- 2. Pulse una vez la tecla ENTER para acceder al menú principal y seleccione el menú "Alineación". A continuación, pulse el botón ENTER.
- 3. Aparecen diferentes métodos de alineación para elegir. Seleccione "Una Estrella" y pulse ENTER.
- 4. Se mostrará una selección de estrellas para hacer la alineación. Utilice los botones "UP" y "DOWN" para seleccionar la estrella de alineación deseada y confirme con el botón ENTER. El telescopio se desplaza ahora desde la posición inicial, hacia la zona donde se encuentra la estrella de alineación seleccionada.
- 5. Puede suceder que la estrella no aparezca en el campo visual del telescopio después del posicionamiento. Busque esta estrella en el campo visual con los botones de dirección y luego concéntrese en ella. La estrella de alineación es normalmente claramente visible y la estrella más brillante de la región del cielo que se elije. Si ha ajustado el buscador, generalmente será la

#### *NOTA*

*Tan pronto como el telescopio esté alineado, muévalo usando el control GO TO o los botones de dirección. No abra las abrazaderas telescópicas (1 y 17, Fig. 1a) desde este punto y evite también ajustar manualmente la base del telescopio. De lo contrario, la alineación del telescopio podría perderse.*

#### *NOTA*

*El mando calcula la mejor estrella de alineación basándose en la ubicación, hora y fecha. Las estrellas pueden cambiar de noche en noche y de hora en hora. Usted, como observador, sólo necesita centrar las estrellas en el campo visual cuando se le pida.*

#### *NOTA*

*Para aumentar aún más la precisión de posicionamiento del control del telescopio, ajuste la montura del telescopio utilizando el osciloscopio localizador de polos con la mayor precisión posible al polo celeste, antes de que se produzca la alineación. Encontrará más información a medida que lea las secciones pertinentes.*

#### *NOTA*

*Con respecto al punto 5, siempre aproximarse al objeto en una sola dirección. No es aconsejable tomar medidas correctivas en la dirección opuesta, para poder acercarse al objeto una vez más. Si es necesario, el procedimiento debe detenerse y reiniciarse.*

estrella más brillante que se vea. Una vez que la estrella esté centrada en el campo visual del ocular, pulse ENTER. La alineación exitosa del telescopio se confirma ahora con un tono de confirmación.

Una vez finalizado el procedimiento de alineación "One Star", el motor desplazará el telescopio a la velocidad del cielo. El telescopio está ahora alineado para una noche de observación. Todos los objetos deben mantener su posición en el ocular, aunque la tierra siga girando bajo las estrellas.

# **Alineación de dos y tres estrellas**

La implementación es idéntica, sin embargo, repita los pasos 4 y 5 dos o tres veces para utilizar más estrellas de alineación.

# Sincronización

Con ello se puede aumentar la precisión de la alineación. El telescopio equilibra la posición del objeto con la base de datos después de la sincronización. Los objetos celestes en el área circundante se acercan más de cerca.

- 1. En el menú principal "Alineación", seleccione la opción "Sincronización" y pulse ENTER.
- 2. Ahora muestra "Targers Sync. open". Pulse ENTER.
- 3. El mensaje "Synchronizing" parpadeará en la pantalla. Pulse ENTER.
- 4. Seleccione en el menú principal "Navegación", por ejemplo, el menú "Messier Objects" y seleccione un objeto visible pulsando la tecla ENTER.
- 5. Pulse de nuevo el botón ENTER y el telescopio se aproximará al objeto seleccionado. Puede ser que todavía necesites llevar a Saturno al campo de visión central del ocular con los botones de dirección. Una vez hecho esto, pulse ENTER.
- 6. En el menú principal "Alineación", seleccione de nuevo el punto de menú "Sincronización" y pulse Intro.
- 7. Seleccione "Targers Sync. ensure" (confirmar objeto para sincronización) y pulse ENTER. La sincronización se ha completado y los valores de posición se volverán a calcular en la pantalla LCD y se actualizarán en consecuencia.

# Compensación de holgura AR + DEC

Para una mayor precisión, se puede entrenar la holgura del engranaje o la "corrección de holgura del eje". Esto debe hacerse por separado para ambos ejes y no suele ser necesario. Pulse el botón central (2) para entrar en el menú y seleccione "Alinear". A continuación, se selecciona "Compensación de holgura RA" o "Compensación de holgura DEC".

- 1. Seleccionar la opción de menú "Compensación de holgura RA" y pulsar la tecla ENTER.
- 2. Inserte un ocular de retícula en la extensión del ocular del telescopio.
- 3. Acérquese a un objeto de alto contraste (por ejemplo, una aguja) con el telescopio y concéntrelo con la mayor precisión posible en el retículo. Pulse **ENTER**
- 4. Pulse brevemente el botón direccional derecho y espere hasta que suene un tono.
- 5. Mantenga pulsado el botón de dirección izquierdo hasta que el objeto ajustado previamente se sitúe exactamente en la posición inicial del retículo. Pulse ENTER.
- 6. El valor medido para la holgura de inversión del motor AR se muestra ahora en segundos de arco.

La "Compensación de holgura DEC" funciona de la misma manera, pero aquí es necesario utilizar las teclas "arriba y abajo".

#### *NOTA:*

*Por favor, ten en cuenta que las coordenadas de Saturno (y las de los otros planetas) cambian constantemente en el curso de un año. Si el objeto de observación seleccionado (p. ej. Saturno) no es visible, situado debajo del horizonte, a la hora de observación establecida y en el lugar, esto se indica en la pantalla LCD con el mensaje "Target Under Horizon". En este caso, pulse 1 x botón MODE y seleccione otro objeto de la base de datos.*

#### *NOTA:*

*Si el seguimiento se detuvo debido a una pulsación accidental del botón MODE, el seguimiento puede volver a activarse pulsando dos veces el botón "STOP".*

# **Búsqueda de los objetos deseados**

#### "GO TO" Saturno

Este ejercicio le muestra cómo elegir un objeto celeste, a saber, Saturno, para que lo observe a partir de los datos básicos del mando.

- 1. Después de alinear el telescopio, la pantalla principal aparece en la pantalla LCD del mando. Pulse ENTER. Ahora se encuentra en el menú principal. Seleccione "Navegación" con los botones de dirección y pulse ENTER.
- 2. Ahora se encuentra en el submenú "Navegación" y aparecen varias opciones de selección de objetos de observación almacenados a las que se puede acceder mediante el control del telescopio.
- 3. Seleccione "Sistema Solar" y pulse ENTER. Aparece "Mercurio" en la pantalla LCD. Desplácese por la base de datos con las teclas "UP" y "DOWN" hasta que aparezca "Saturno" en la pantalla. Pulse ENTER. El planeta Saturno es entonces abordado automáticamente por el control del telescopio. Puede ser que todavía necesites llevar a Saturno con precisión al campo de visión central del ocular usando los botones de dirección.

El control entonces mueve el telescopio más allá automáticamente. Como resultado, Saturno (o cualquier otro objeto que acabas de seleccionar) es "seguido", es decir, Saturno está ahora permanentemente en el centro del ocular.

# **Objetos guardados**

Cómo introducir las coordenadas de un objeto en la opción "Objeto guardado" del menú Navegación y acercarse al objeto:

- 1. Asegúrese de haber inicializado el control y alineado el telescopio.
- 2. Después de alinear el telescopio, pulse el botón ENTER para acceder al menú principal.
- 3. Seleccione la opción de menú "Navegación" y pulse ENTER.
- 4. Seleccione la opción de menú "Objeto guardado". Pulse ENTER.
- 5. Seleccione la posición de almacenamiento (F1 F9) con los botones direccionales y pulse ENTER.
- 6. Ahora puede introducir el nombre del objeto así como las coordenadas del objeto en el formato horas / minutos / segundos para el eje de ascensión derecha (AR) y en el formato grados / minutos / segundos para el eje de declinación (DEC). Por favor, preste atención al signo positivo o negativo del valor de la titulación. Grabe sus datos con la tecla ENTER.
- 7. Pulse el botón MODE dos veces para que se muestre la pantalla principal.
- 8. Pulsar la tecla "F" (10, fig. 2) y seleccionar el lugar de almacenamiento deseado. 2. Pulse el botón ENTER. El telescopio se aproxima ahora a las coordenadas del objeto previamente almacenadas. El control realiza un seguimiento automático del objeto. Puede ocurrir que el objeto no aparezca en el centro del campo visual del telescopio (ocular) después de la colocación. Centrar el objeto, en este caso, en el campo visual mediante los botones de dirección.

# **Coordenadas celestes**

Cómo introducir las coordenadas de un objeto en la opción "Coordenadas de entrada" del menú Navegación y acercarse al objeto:

- 1. Asegúrese de haber inicializado el control y alineado el telescopio.
- 2. Después de alinear el telescopio, pulse el botón ENTER para acceder al menú principal.
- 3. Seleccione la opción de menú "Navegación" y pulse ENTER.
- 4. Seleccionar la opción de menú "Coordenadas de entrada". Pulse ENTER.
- 5. Ahora puede introducir el nombre del objeto así como las coordenadas del

objeto en el formato horas / minutos / segundos para el eje de ascensión derecha (AR) y en el formato grados / minutos / segundos para el eje de declinación (DEC). Por favor, preste atención al signo positivo o negativo del valor de la titulación. Grabe sus datos con la tecla ENTER.

6. Pulse ENTER. El telescopio se aproxima ahora a las coordenadas del objeto previamente almacenadas. El control realiza un seguimiento automático del objeto. Puede ocurrir que el objeto no aparezca en el centro del campo visual del telescopio (ocular) después de la colocación. Centrar el objeto, en este caso, en el campo visual mediante los botones de dirección.

### Objetos terrestres

Esta función aún no está disponible en la versión de software 2.2!

# Menú de utilidades

Aquí aprenderá más detalles sobre las funciones adicionales del control del telescopio.

# Objetos actuales

Los planetas, visibles en su ubicación en tiempo real, pueden ser mostrados aquí con los tiempos reales de ascenso y fraguado calculados, así como la hora de culminación (su posición más alta en el sur = mejor visibilidad).

Nota: Tenga en cuenta que el control del telescopio se ha inicializado previamente con éxito.

### Hora de amanecer y atardecer

Si desea conocer los tiempos de subida y ajuste calculados, así como la hora de culminación (su posición más alta en el sur = mejor visibilidad) de un objeto deseado, visible en su ubicación, puede calcularlo utilizando este elemento del menú. Volverá al menú principal al pulsar el botón MODE.

Nota: Tenga en cuenta que el control del telescopio se ha inicializado previamente con éxito.

# Fase lunar

Aquí se muestran gráficamente las fases lunares del mes actualmente seleccionado. Los números se refieren, en este caso, a los gráficos pertenecientes al día. Con los botones de flecha, puede cambiar el año y el mes. De este modo, las fases de la luna se calculan de nuevo de forma instantánea y se muestran. Al pulsar la tecla MODE se vuelve al menú principal

Nota: Tenga en cuenta que el control del telescopio se ha inicializado previamente con éxito.

# **Temporizador**

La función de temporizador se puede ajustar para que suene una señal acústica de acuerdo con una referencia de tiempo establecida. Esto puede, por ejemplo, ser útil para asegurar que los tiempos de exposición de la astrofotografía se respeten hasta el segundo. Para ello, introduzca el tiempo deseado en segundos y pulse ENTER tan pronto como se inicie el temporizador. Volverá al menú principal al pulsar el botón MODE.

# Alarma

La función de alarma se puede ajustar para que suene una señal acústica de acuerdo con una referencia horaria establecida. Esto puede, por ejemplo, ser útil para asegurarse de no perderse la planificación de eventos celestes. Para ello, introduzca la hora deseada en el formato de 24 horas y pulse ENTER en cuanto se active la alarma. Volverá al menú principal al pulsar el botón MODE. Si desea desactivar la alarma prematuramente, seleccione de nuevo la opción de menú "Alarma" y confirme "Cerrar alarma?

#### *NOTA*

*Tenga en cuenta que el control del telescopio se ha inicializado previamente con éxito.*

#### Campo de visión del ocular

La función FOV (campo de visión) del ocular puede calcular el campo de visión de un ocular en particular. Después de introducir la distancia focal del telescopio utilizado (MF), la distancia focal del ocular (SF) y el campo visual aparente del ocular (E-FOV), pulse ENTER. El tamaño del campo de visión en grados se muestra en la línea inferior de la pantalla LCD.

### Aumento del ocular

La función de aumento del ocular puede calcular el aumento de un determinado ocular. Después de introducir la distancia focal del telescopio utilizado (MF) y la distancia focal del ocular (SF), pulse ENTER. La ampliación calculada se muestra en la línea inferior de la pantalla LCD. Volverá al menú principal al pulsar el botón MODE.

### Iluminación LCD

Seleccione esta función para ajustar la iluminación de la pantalla. Utilice las teclas "UP" y "DOWN" para seleccionar el nivel de iluminación adecuado en este caso. Volverá al menú principal al pulsar el botón MODE.

#### Modo reposo

Seleccione esta función para que el telescopio se ponga en la posición de reposo (posición inicial). Desconecte el control del telescopio después de alcanzar la posición de estacionamiento.

# Ajustes

Aquí puede leer más detalles sobre las posibilidades de ajuste de este control telescópico.

#### Fecha y hora

La fecha se introduce en el campo "año-mes-día / p. ej: 2013-31-12". La hora se introduce en el campo "hora-minuto-segundo / p. ej: 20-15-00". Utilice los botones de flecha para este propósito y confirme con el botón ENTER.

#### Ahorro de luz diurna

Seleccione el ajuste (ahorro de luz diurna) "on" (encendido) cuando el telescopio se utilice en verano. Seleccione el ajuste "off" si el telescopio se utiliza fuera del horario de verano.

#### Nota:

Preste atención a la exactitud de dichos datos, ya que de lo contrario habrá desviaciones durante los cálculos y los objetos, en su caso, no se abordarán con precisión.

# Lugar de observación

Aquí puede establecer su lugar de observación. Tiene dos opciones diferentes para entrar:

- 1. Puede seleccionar una ciudad de su entorno, situada en la base de datos (seleccione "País y ciudad"). Los países se enumeran en orden alfabético en la base de datos. Utilice los botones de dirección "UP" y "DOWN" para desplazarse por los países y ciudades de la lista. Cuando aparezca la ciudad deseada en la pantalla, pulse el botón ENTER.
- 2. Con la introducción manual (selec cione "Custom Site"), puede ajustar la información de ubicación man ualmente. Introduzca el nombre ("Nombre"), la longitud ("Lon"), la latitud ("Lat") así como la zona horaria ("Zona") y confirme con el botón ENTER .

### Ejemplo:

#### Nombre:

Berlín; Lon: E013° 25' ; Lat: N52° 30' ; Zona: E01

Zona horaria al este de Greenwich: E01-E12

Zona horaria al oeste de Greenwich: W01-W12

Zona horaria: Greenwich (GMT): E00 o W00

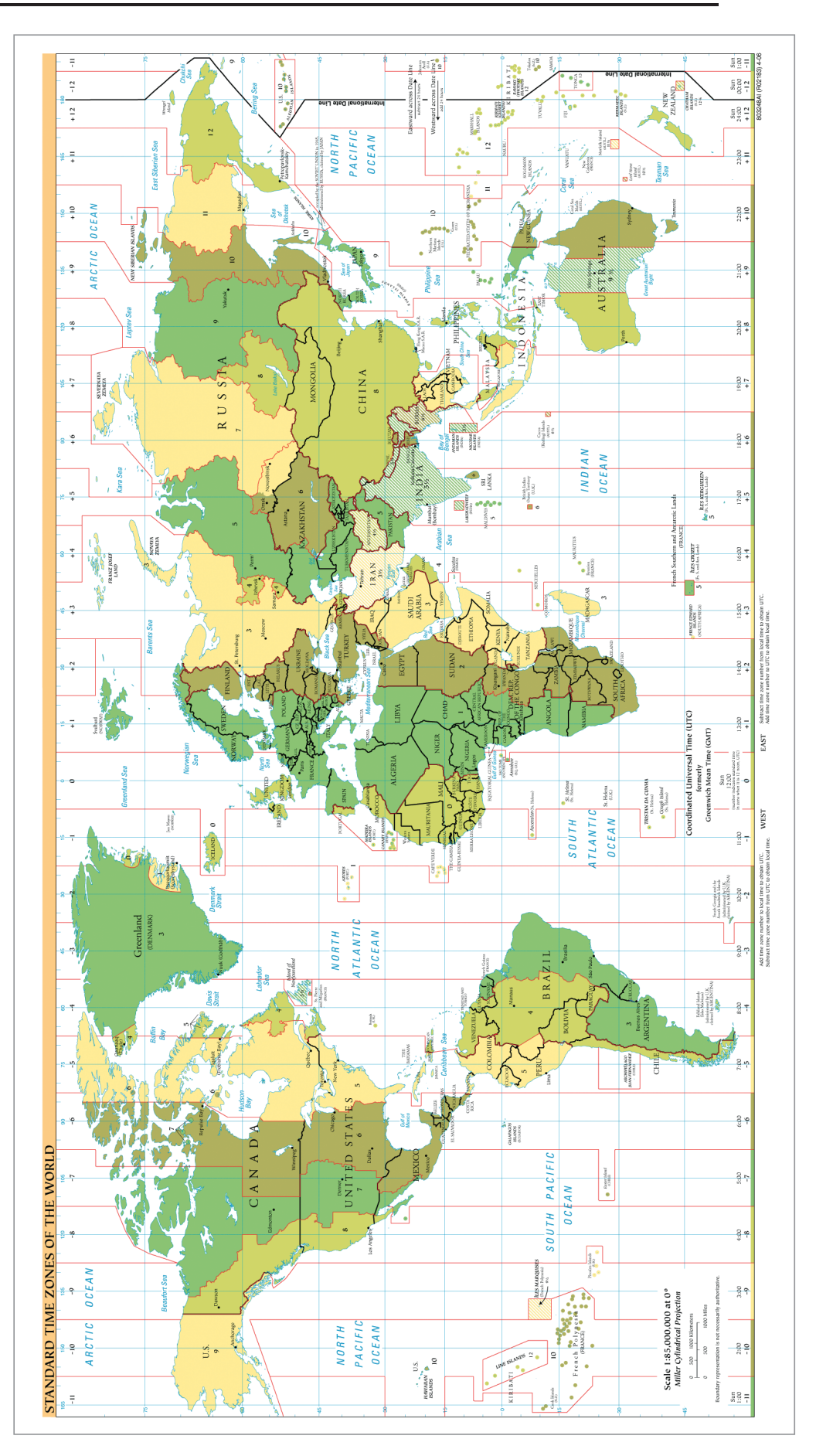

# Astronómico / Terrestre

Esta función aún no está disponible en la versión de software 2.2!

### Modo de seguimiento

Esta función aún no está disponible en la versión de software 2.2!

### Montura del telescopio

Esta función aún no está disponible en la versión de software 2.2!

### Tasa de seguimiento

Aquí, usted puede ajustar la velocidad del seguimiento automático. Seleccione la opción deseada y pulse ENTER. Se pueden configurar las siguientes opciones:

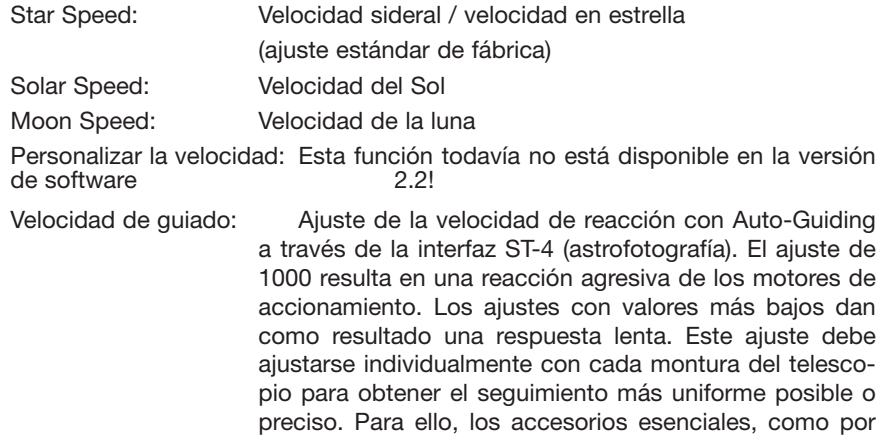

#### Idioma

Seleccione su idioma preferido. Las siguientes opciones están disponibles: Inglés, Alemán, Francés, Italiano , Español

ejemplo las cámaras Guiding compatibles con ST-4, están

disponibles en los proveedores de accesorios.

### Modelo de telescopio

Esta función aún no está disponible en la versión de software 2.2!

### **Reiniciar**

Esto le permite reajustar el control del telescopio a los ajustes de fábrica. Esto es necesario cuando, por ejemplo, se deben deshacer todas las parametrizaciones o cuando se produce un error del sistema. A continuación, debe inicializar de nuevo el control del telescopio e introducir de nuevo todos los datos del cliente.

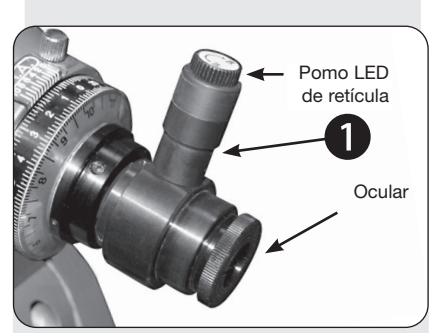

Fig. 4: La alineación polar buscador

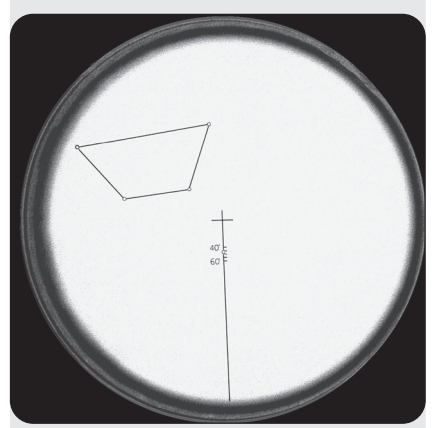

Fig. 5: La vista dentro del polo retícula del buscador (las cuatro estrellas muestran una asociación cerca del polo celeste sur)

# **Alineación Polar**

# **El buscador**

Normalmente, una alineación aproximada con el polo celeste es suficiente para fines visuales. Sin embargo, para aquellos observadores que necesitan cumplir con los requisitos más exigentes de la astrofotografía, el buscador de alineación polar permite que la montura del telescopio se alinee con mayor precisión con el Norte verdadero. La montura Exos2 puede equiparse con una iluminación LED roja para el buscador (disponible por separado).

# **Ajuste del buscador (sólo EXOS 2)**

### **A. Calibración del círculo del mes en el buscador (mejor hacerlo durante el día)**

- 1. Apunte el buscador hacia una superficie brillante (en ningún caso hacia el Sol) y vea la línea escalada con la cruz central (Fig. 5). Gire el ocular del buscador hasta que las escalas estén enfocadas.
- 2. Ahora gire el círculo del mes contra el buscador hasta que el 1 de mayo llegue a la línea vertical. El círculo del mes está asegurado por un contraanillo; debe ser posible girarlo pero no debe soltarse. Ahora puede volver a colocar el buscador en el eje AR.
- 3. En el círculo del mes, hay una segunda escala, marcada "E 20 10 0 10 20 W". Tome un lápiz blanco y marque el punto en el buscador que está justo encima del "0". Esto también se puede hacer usando una pequeña pieza de cinta de color.

### **B. Alineación del eje óptico del buscador con el eje RA (sólo EXOS 2)**

- 1. Comenzando en la posición de inicio polar, afloje el bloqueo de DEC, gire el eje de DEC 90° y vuelva a activar el bloqueo de DEC de nuevo. En esta posición, el eje óptico del buscador está libre.
- 2. Apunte el buscador hacia un objetivo terrestre como un poste telefónico, la punta de una torre de una iglesia o un equiv. para que se alinee con la cruz central de la retícula.
- 3. Determine si el objeto se mueve fuera de la cruz central cuando la montura se gira alrededor de su eje DEC.
- 4. Si este es el caso, corrija el 50% del error ajustando el tornillo hexagonal del soporte del buscador. Ahora corrija el error restante reposicionando la montura. Gire el eje AR 90 / 180° y repita este proceso hasta que la cruz central permanezca en el objeto deseado.

# **Alineación polar utilizando el buscador (EXOS 2 solamente)**

- 1. Ajuste la posición de inicio polar (ver pág. 8). Afloje el bloqueo DEC, gire el eje DEC 90° y vuelva a activar el bloqueo.
- 2. Afloje el bloqueo AR
- 3. Quitar las tapas antipolvo
- 4. Si aún no lo ha hecho, retire la almohadilla de aislamiento de la iluminación del buscador.
- 5. Gire el interruptor del iluminador en el sentido de las agujas del reloj para obtener un brillo cómodo y mire a través del buscador. Si es necesario, enfoque el buscador hasta que la retícula y las estrellas aparezcan nítidas.
- 6. En el siguiente paso 7, utilice los tornillos de ajuste de la latitud y los tornillos de ajuste del acimut para realizar los ajustes finos necesarios

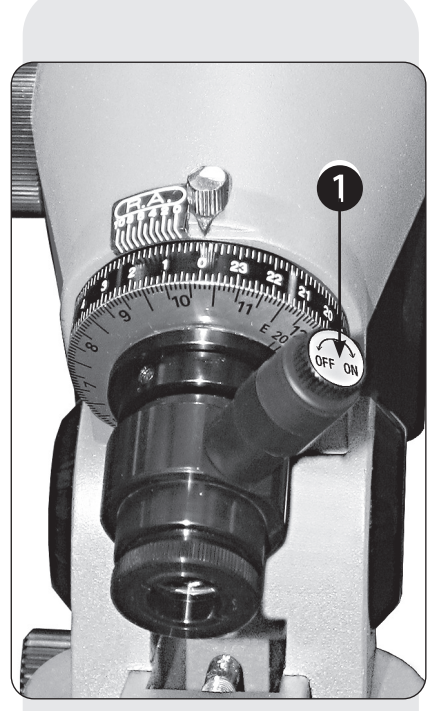

Fig. 6: Detalle: Buscador.

Iluminación del buscador (1) disponible por separado.

# **Observadores en el hemisferio norte:**

- N-7 a) Determine la longitud aproximada de su lugar de observación (ejemplo: Múnich está a 12° E). Ahora determine la longitud del meridiano de tiempo de acuerdo a su hora local. Para la hora de Europa Central, ésta es 15° E (no utilice el horario de verano). Calcule la diferencia entre ambas longitudes; en nuestro examen con Munich, es de 3°
- N-7 b) Ahora ajuste la escala secundaria en el anillo de su mes (E 20 10....) a esta diferencia. Si su lugar de observación está al este del meridiano del tiempo, gire a "E", si está al oeste del meridiano, gire a "W". Este ajuste sólo debe modificarse cuando el lugar de observación cambia en más de 2-3°.
- N-7 c) Afloje el bloqueo del anillo de ajuste AR, gire el círculo de ajuste a "0" y vuelva a apretar el tornillo. En el funcionamiento normal, este tornillo debe estar suelto!
- N-7 d) Ahora afloje el bloqueo AR y gire el eje AR hasta que la fecha real del mes coincida con la hora local. En la foto, por ejemplo, sería el 24 de noviembre a las 22:00 CET.
- N-7 e) Ahora ajuste la montura usando las ruedas de azimut y latitud hasta que la estrella Polar encaje en el círculo pequeño entre 40' y 60'.

# **Observadores en el hemisferio sur:**

- S-7 a) Observe la asociación trapezoidal en la retícula del buscador. Construyen las estrellas Sigma, Tau, Chi e Ypsilon Octantis. Girar el eje RA hasta que las estrellas "reales" cubran aproximadamente los puntos de borde de la figura trapezoidal.
- S-7 b) Probablemente ambos trapecios aún puedan estar desplazados paralelamente. Ajuste este desplazamiento utilizando los controles finos de latitud y azimut. Tal vez sea necesaria una corrección adicional de la AR.

#### NOTA:

No todos los ajustes en la escala mes/hora son posibles porque una montura ecuatorial alemana está limitada en sus movimientos.

8. Vuelva a apretar la bloqueo AR y coloque el telescopio en su posición de inicio polar.

#### NOTA:

No olvide apagar la iluminación de la retícula después de su uso.

# Manual de instrucciones

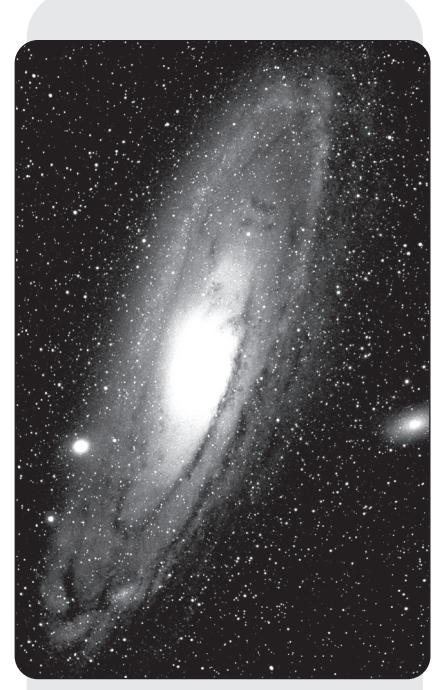

Abb. 7: La Galaxia de Andrómeda (M31), la más grande de nuestro grupo local.

# **Cómo encontrar la estrella polar**

Basado en las dos "estrellas de puntero" - las dos estrellas traseras del carro dibuja una línea entre estas dos estrellas y extiéndela unas 5 veces hasta que llegues a la estrella polar. Extiende esta línea más allá, muy por encima de la estrella polar, entonces llegarás al gran cuadrante de estrellas, que Pegaso y Andrómeda comparten entre sí.

El Triángulo del Verano ilustra una sorprendente región celeste a la izquierda del asa del carro. Este triángulo consiste en tres estrellas muy brillantes: Vega, Deneb y Atair.

Si dibujas una línea recta imaginaria en la dirección del arco del Cucharón, llegarás a la constelación de verano de Scorpius. El escorpión se curva en el cielo como la cola de un escorpión a la izquierda, se parece un poco a la letra "J".

Los aficionados americanos han acuñado el dicho "Arc to Arcturus and spike to Spica". Por lo tanto, se refieren a una región celeste, la cual está situada en la extensión inmediata del arco, la cual es descrita por el arco del carro. Siga el arco hasta Arcturus, la estrella más brillante del hemisferio norte, y luego "apunte" hasta Spica, la decimosexta estrella más brillante del cielo.

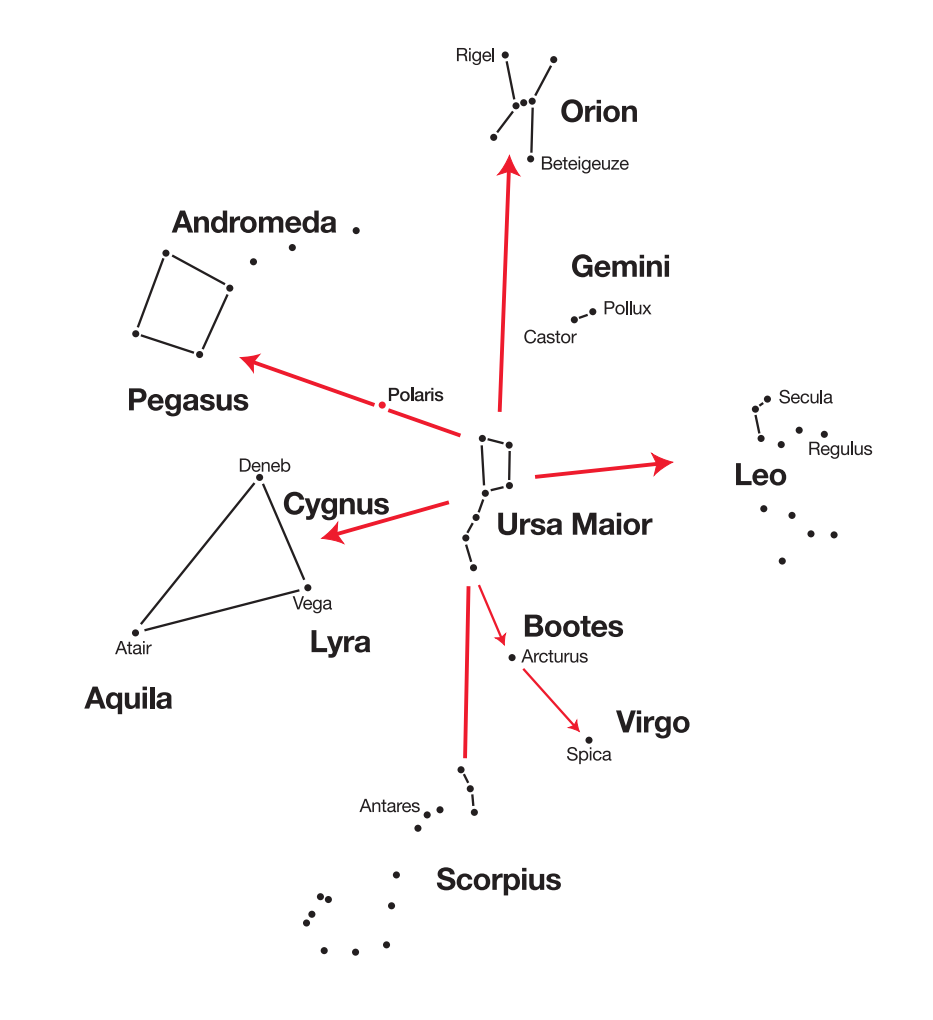

#### **Pista:**

#### **Gráficos de estrellas**

Los mapas estelares y el planisferio son herramientas muy útiles y son de gran ayuda para planificar una noche de observación celeste.

Una amplia variedad de cartas estelares están disponibles en libros, revistas, Internet y CD Roms.

# **Distancias en el espacio**

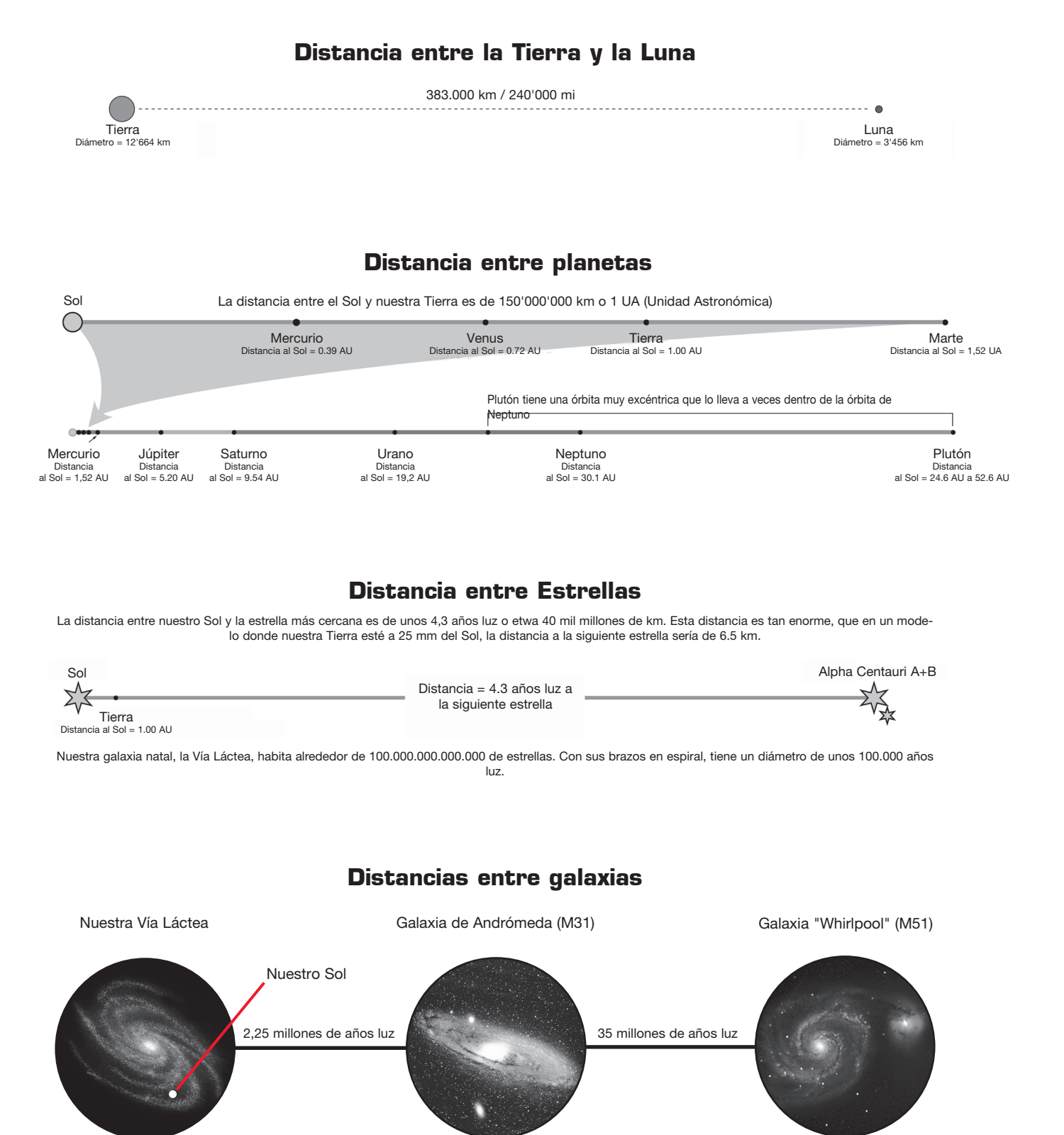

# **Posibles objetivos de observación**

La siguiente sección detalla varios objetos celestes interesantes y fáciles de encontrar que usted puede querer observar a través de su telescopio.

#### La Luna

La Luna es el único satélite natural de la Tierra. Diámetro: 3.476 km Distancia: 384.400 km de la Tierra (promedio)

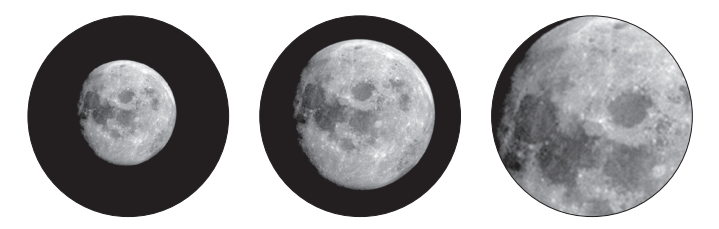

La Luna ha sido conocida por los humanos desde tiempos prehistóricos. Es el segundo objeto más brillante del cielo, después del Sol. Debido a que la Luna rodea la Tierra una vez al mes, el ángulo entre la Tierra, la Luna y el Sol está cambiando constantemente; uno ve este cambio en las fases de la Luna. El tiempo entre dos fases consecutivas de la Luna nueva es de aproximadamente 29,5 días (709 horas).

#### Constelación de Orión: La Nebulosa de Orión (M 42)

Ascensión Recta: 05h 35m (horas : minutos) Declinación: -05° 22' (Grados : minutos) Distancia: a 1.344 años luz de la Tierra

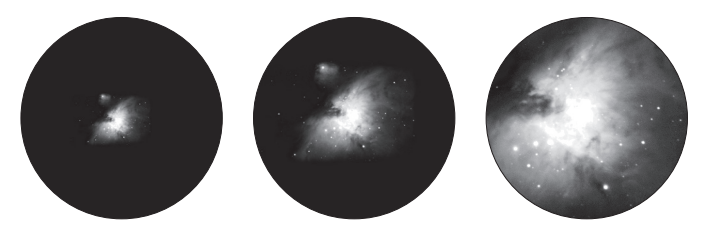

Aunque esta a mas de 1,344 años luz de la Tierra, la Nebulosa de Orion (M 42) es la nebulosa difusa mas brillante del cielo. Es visible incluso a simple vista y un objeto que vale la pena para telescopios de todo tipo y tamaño. La nebulosa consiste en una gigantesca nube de gas hidrógeno con un diámetro de cientos de años luz.

# **Constellation Lyra: La Nebulosa del Anillo (M 57)**<br>Ascensión Recta: 18<sup>h</sup> 53<sup>m</sup> (horas : minutos)

Ascensión Recta: 18<sup>h</sup> 53<sup>m</sup> (horas : minutos)<br>Declinación: +33° 02' (Grados : minutos) Declinación: +33° 02' (Grados : minutos)<br>Distancia: e 2.412 años luz de la Tierra a 2.412 años luz de la Tierra

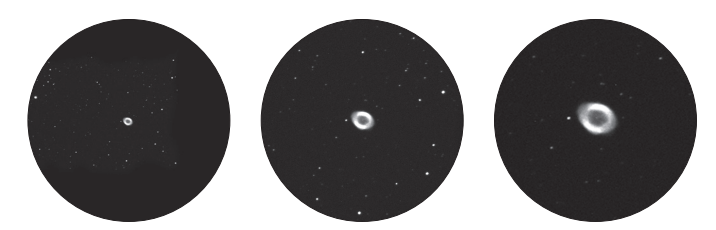

La famosa Nebulosa del Anillo (M57) en la constelación de Lyra es a menudo vista como el prototipo de una nebulosa planetaria. Es una de las magníficas características del cielo de verano del hemisferio norte. Estudios recientes han demostrado que probablemente se compone de un anillo (toro) de material brillante que rodea la estrella central (sólo visible con telescopios más grandes), y no de una estructura de gas en forma de esfera o elipse. Si miraras la Nebulosa Anular de lado, se parecería a la Nebulosa de las Mancuernas (M 27). Cuando se ve desde la Tierra, estamos mirando directamente al polo de la nebulosa.

# Constelación Vulpecula (Pequeño Zorro): La nebulosa de las mancuernas (M 27) Ascensión Recta: 19<sup>h</sup> 59<sup>m</sup> (horas : minutos) Declinación: +22° 43' (Grados : minutos) Distancia: a 1.360 años luz de la Tierra

La nebulosa Dumbbell (M 27) fue la primera nebulosa planetaria descubierta. El 12 de julio de 1764, Charles Messier descubrió esta nueva y fascinante clase de objetos. Vemos este objeto casi directamente desde su plano ecuatorial. Si pudiéramos ver la Nebulosa Dumbbell desde uno de sus polos, probablemente veríamos la forma de un anillo, algo muy similar a lo que conocemos como la Nebulosa Anillo (M 57). Con un tiempo razonablemente bueno, podemos ver bien este objeto, incluso con un aumento bajo.

# Datos técnicos

Descripción del artículo: Bresser GO TO Set

Número de artículo: 4951750

Monturas adecuadas: Series de modelos compatibles con Bresser EXOS II y EQ-5

Relación necesaria del engranaje helicoidal 144:1

Número de objetos almacenados: < 100.000

Velocidad máxima del accionamiento: 2° / segundo

Puerto Auto-Guider: Sí / Compatible con ST-4

Pantalla LCD: 36 x 63 mm; 8 líneas con 21 caracteres cada una

Conduce: Servomotores DC con encoders rotativos

Tensión de funcionamiento: 12V DC

Conexión a la red eléctrica: Enchufe DC 5.5/2.5mm

Polaridad del zócalo de conexión de 12 V: pin interior + / unidad de eje de enchufe -

Compartimiento para pilas: Sí / 8 x D-cell / LR20 (pilas no incluidas)

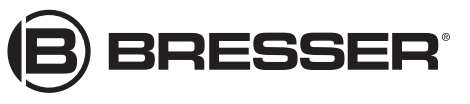

Bresser GmbH Gutenbergstr. 2 DE-46414 Rhede Alemania

www.bresser.de service@bresser.de